# Genome 540 Discussion

Conor Camplisson

March 9<sup>th</sup>, 2023

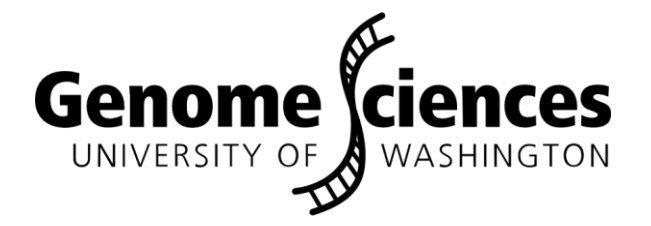

## **Outline**

- Related topics:
	- Snakemake overview
	- Example image processing pipeline

• Homework 9 Questions

## **Outline**

- Related topics:
	- Snakemake overview
	- Example image processing pipeline

## Intro to Snakemake

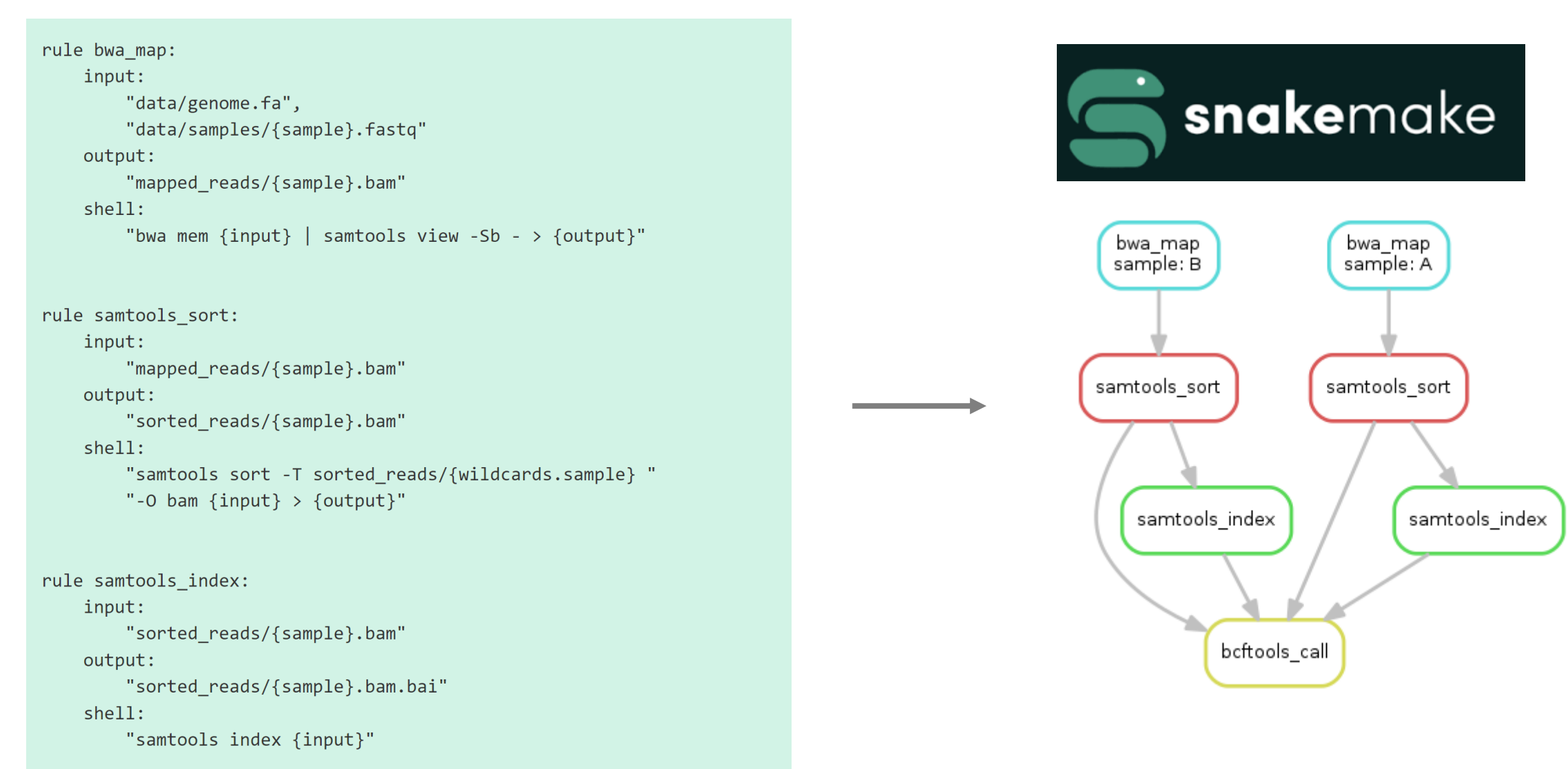

### <https://slides.com/johanneskoester/sustainable-data-analysis-with-snakemake-non-bio>

# Intro to Snakemake

Why use virtual Snakemake?

Bash pipelines work. Snakemake just automates several tedious aspects:

- Automatic creation of target output directories, useful flags for temp files with (optional) auto-delete
- Many utils for logging, benchmarking resource usage, reporting, etc.
- --cluster switch for local (1 CPU) vs. parallel (cluster nodes) execution
	- edit pipeline locally, push to cluster/cloud, run same code at scale!
- Move on to next step, per file, as soon as it's available
	- Job dependency graph more efficient than iteration (resource utilization)
	- Listen for target output file creation asynchronously, start next job

# Simple pipeline in Snakemake

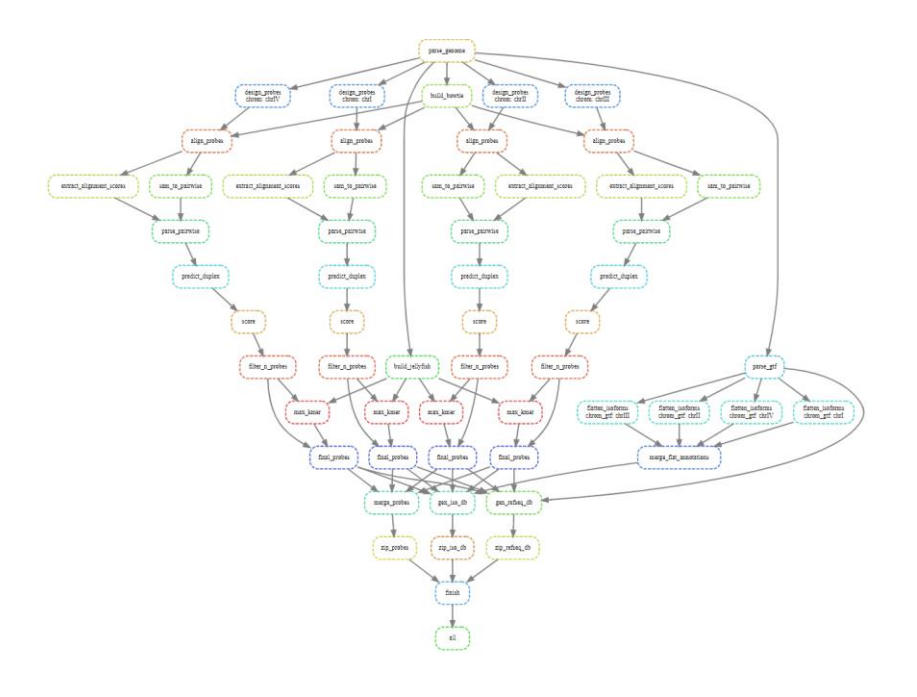

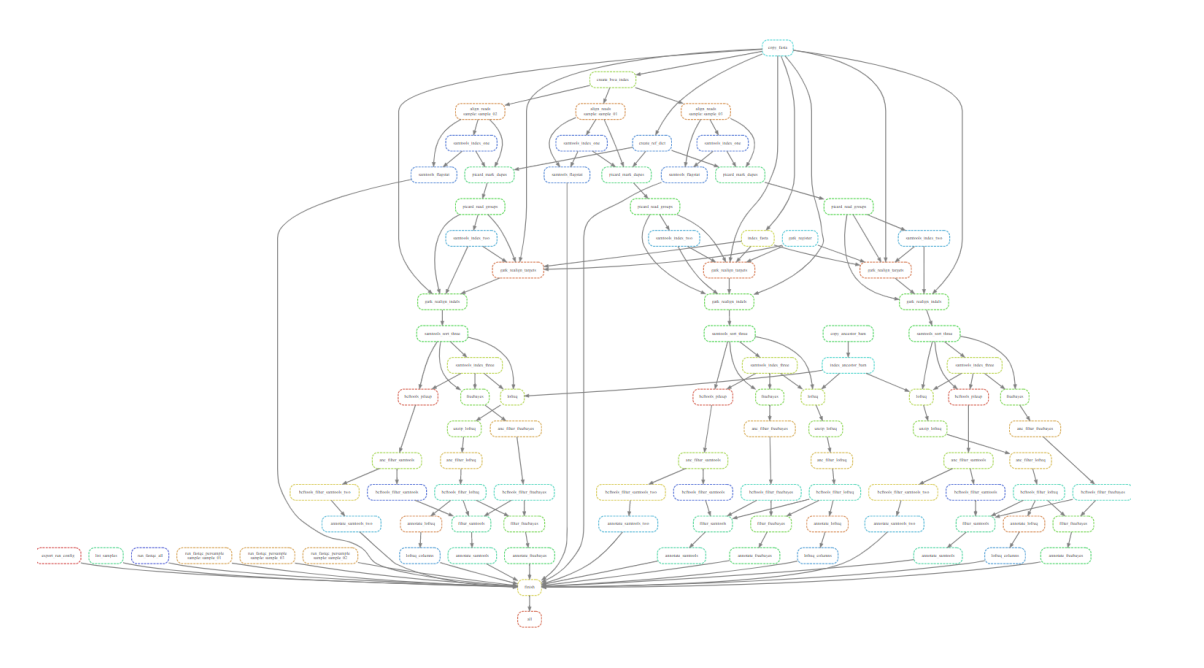

### **PaintSHOP Pipeline**

Snakemake pipeline for genome-scale mining of optimal homology sequences for PaintSHOP

### yEvo Pipeline

Variant calling Snakemake pipeline for yEvo sequencing data

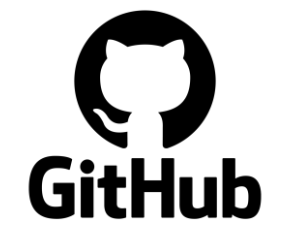

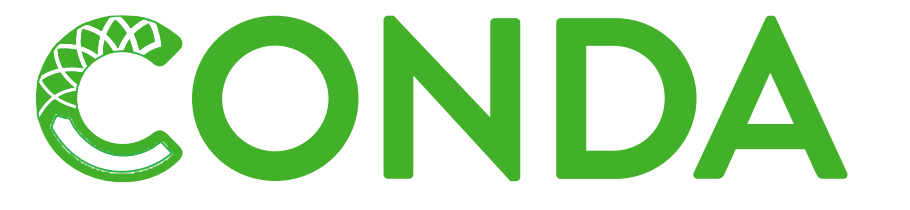

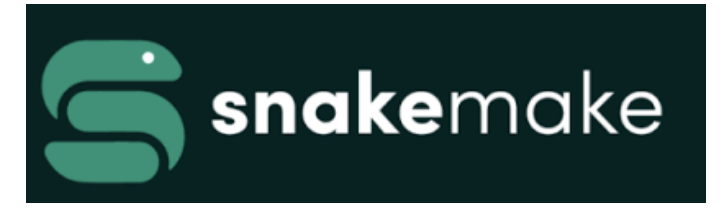

# Images & Python

## Load .txt files and convert to numpy Visualize with matplotlib plt.imshow()

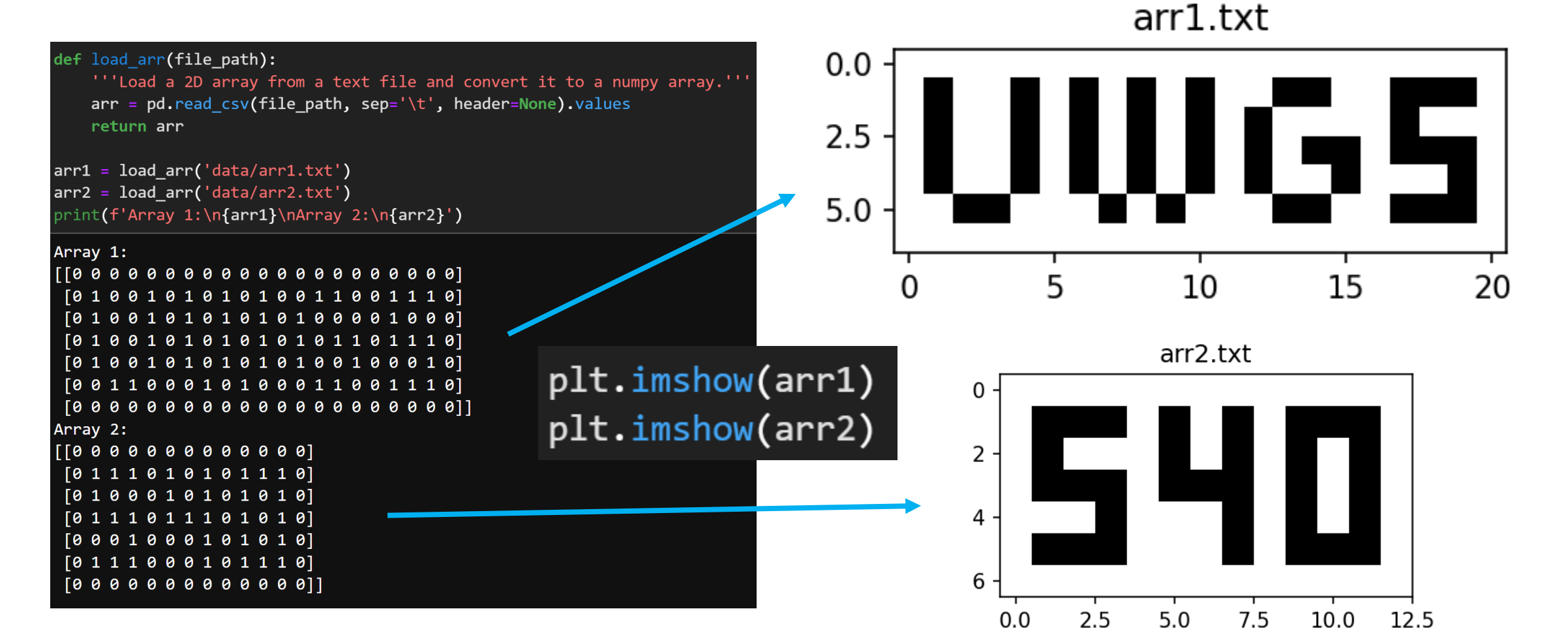

# Snakemake Demo Plan: Image Processing

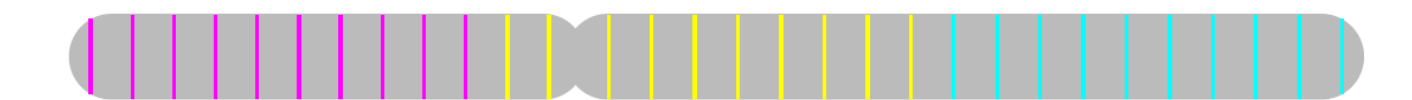

Pattern 1: 3-color side-by-side

## Image processing with python and Snakemake

- Multidimensional array computing with numpy
	- An image  $==$  a numpy array
	- Pre-processing, matrix operations, masking, etc.
- Ideal for parallelization
	- Many images per experiment
		- Multiple channels per image, parallelize
- Ideal use case for cluster deployment (large data)
	- Snakemake greatly facilitates

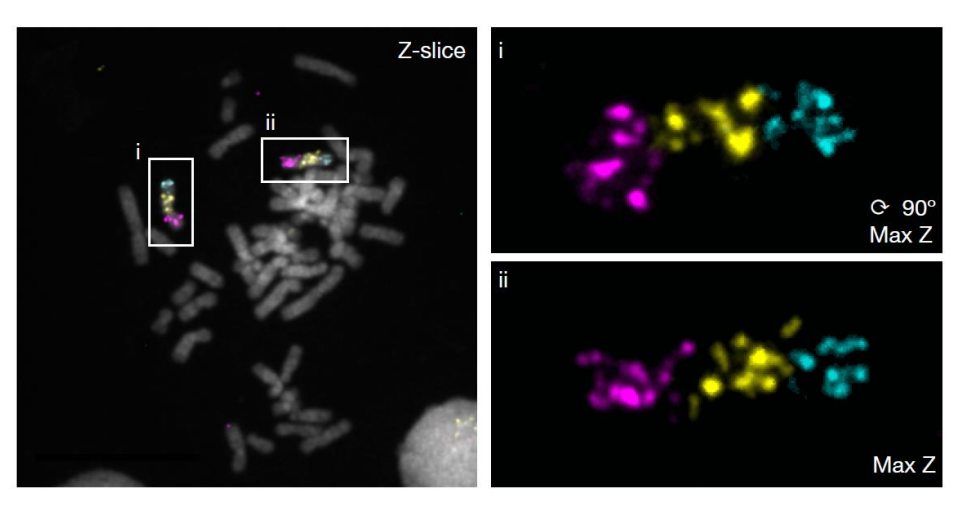

Pipeline Specification

**Input:** .nd2 files (3D hyperstacks)

**Steps:** split channels, z-project, detect fluorescent objects (puncta), compute & plot stats

## **Output:**

- plots of pixel intensity, spot size
- .csv file with stats per sample

## Blob detection with Gaussians

## Hubble eXtreme Deep Field **Choosing a Gaussian Model**

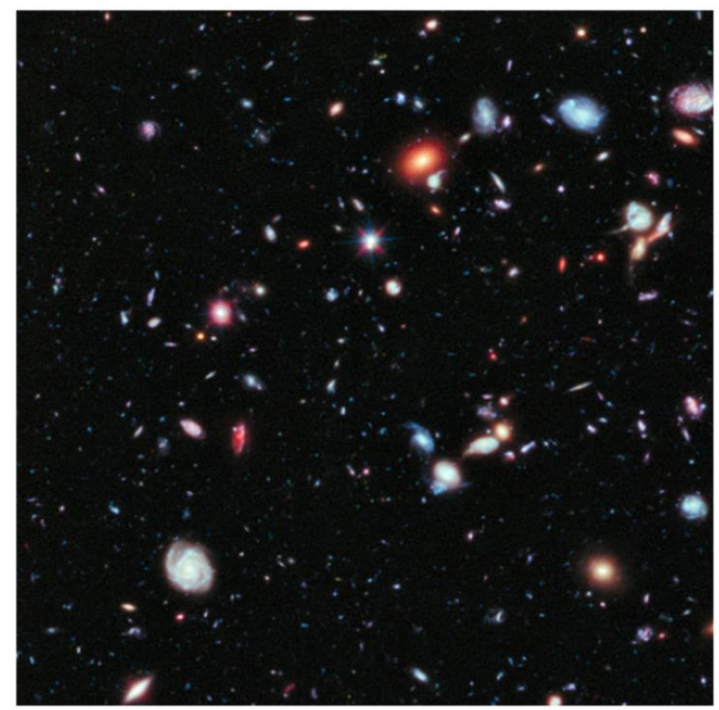

Each bright dot in the image is a star or a galaxy.

Three different blob finding algorithms (all using Gaussian models) are used:

![](_page_8_Figure_5.jpeg)

[https://scikit-image.org/docs/stable/auto\\_examples/features\\_detection/plot\\_blob.html](https://scikit-image.org/docs/stable/auto_examples/features_detection/plot_blob.html)

# Image Segmentation

## Segmentation Problems

Segment:

- A Chromosome into elevated/non-elevated CN (HW6, HW7)
- A genome into GC-rich/AT-rich states (HW8)
- An alignment into conserved/neutral states (HW9)

Answer for all pixels:

- [cell segmentation] Is this pixel in a cell?
	- Which pixels does this cell occupy?
- [nuclear segmentation] Is this pixel in the nucleus?
	- Which pixels does the nucleus occupy?

Active area of research:

GS 540:

Microscopy:

- necessary to cash in on spatial bio wet lab technologies
- hard problems, diverse cell shapes, crowding, 3D
- Many recent machine learning approaches

![](_page_9_Picture_16.jpeg)

![](_page_9_Picture_17.jpeg)

# Some conceptual overlap

## Segmentation Problems

### • elevated/non-elevated CN (HW6, HW7)

- GC-rich/AT-rich states (HW8)
- conserved/neutral states (HW9)

"Object Finding" Problems

Where are the "sites"?

- Build a data structure (HW1) or train a site model (HW3)
- Scan through every position in the 1D sequence and assess that position using model

GS 540:

- Microscopy: Cell segmentation
	- Nuclear segmentation
		- Other applications (astronomy, computer vision, etc.)

Where are the fluorescent spots?

- Use a Gaussian model
- Scan through every position in the 2D image and assess that position using model

# Snakemake Demo: Image Processing

![](_page_11_Picture_1.jpeg)

Pipeline Specification

**Input:** .nd2 files (3D hyperstacks)

**Steps:** split channels, z-project, detect fluorescent objects (puncta), compute & plot stats

## **Output:**

- plots of pixel intensity, spot size
- .csv file with stats per sample

## Added img\_utils python package

GS540 snakemake demo / img utils /  $P$  master  $\sim$ 

![](_page_11_Picture_77.jpeg)

![](_page_11_Picture_11.jpeg)

Access the demo pipeline repo:

[https://github.com/conorcamplisson/GS540\\_snakemake\\_demo](https://github.com/conorcamplisson/GS540_snakemake_demo)

## Step 1: load .nd2, split fluor channels

![](_page_12_Figure_2.jpeg)

High level custom 'img\_utils' api uses nd2reader under the hood

### 3D multi-channel hyperstack Individual channel 3D z-stacks

2000

## Step 2: Max. z-project each channel

### Individual channel 3D z-stacks 2D max z-projections

![](_page_13_Figure_3.jpeg)

# Load .nd2, split channels, max z-project each channel

Snakemake rule:

```
rule split and max project:
    input:
        f'{IMG DIR}/{{image name}}.nd2'
    output:
        'pipeline output/01 max projected/{image name} c0.tiff',
        'pipeline_output/01_max_projected/{image_name}_c1.tiff',
        'pipeline_output/01_max_projected/{image_name}_c2.tiff',
        'pipeline output/01 max projected/{image name} c3.tiff',
    run:
        # initialize .nd2 file
        nd2 file = img utils.ND2File(input)# load and max-z project the 3D volume for each fluorescent channel
        for channel in nd2 file.channels:
            z stack = nd2 file.load volume(channel).img
            max img = np.max(z stack, axis=0)# normalize image and convert to 8-bit
           max\_img_8bit_autoscaled = (normalize(max_img) * 255).astype(np.uint8)# export 8-bit tiff to disk
            tifffile.imwrite(output[channel], max img 8bit autoscaled)
```
## Load .nd2, split channels, max z-project each channel

Python script:

```
import sys
 \overline{2}\blacksquare / \cdots / workflow / scripts /
 \overline{3}import numpy as np
 \boldsymbol{\Delta}import tifffile
                                                                    Name
 6\overline{6}\# import local img utils package
                                                                     • 01 max project.py
   sys.path.append('.')
   import img utils
                                                                     • 02_find_objects.py
 9
10
   \# initialize .nd2 file
11
    nd2 file = img utils.ND2File(snakemake.input[0])
1213\mid# load and max-z project the 3D volume for each fluorescent channel
14
    for channel in nd2 file.channels:
15
16
17
        # Load z-stack as a 3D image volume
        z stack = nd2 file.load volume(channel).img
18
19
        # max project this z-stack
20
        max img = np.max(z stack, axis=0)21
22
        # normalize image and convert to 8-bit
23
        max\_img_8bit_autoscaled = (img_utils.preprocess.normalize(max_img) * 255).astype(np.uint8)24
25
26
        # export 8-bit tiff to disk
        tifffile.imwrite(snakemake.output[channel], max_img_8bit_autoscaled)
27
```
## 16

# Load .nd2, split channels, max z-project each channel

### rule split and max project: input:  $f'$ {IMG\_DIR}/{{image\_name}}.nd2' output: 'pipeline\_output/01\_max\_projected/{image\_name}\_c0.tiff', 'pipeline\_output/01\_max\_projected/{image\_name}\_c1.tiff', 'pipeline output/01 max projected/{image name} c2.tiff', 'pipeline output/01 max projected/{image name} c3.tiff', script: 'scripts/01\_max\_project.py'

### 2D max z-projections

 $\blacksquare$  /  $\cdots$  / pipeline\_output / 01\_max\_projected / **Name**  $\blacktriangle$ chr6\_p30-488\_p27-565\_p28-647\_001\_c0.tiff **AL** chr6\_p30-488\_p27-565\_p28-647\_001\_c1.tiff **AX** chr6\_p30-488\_p27-565\_p28-647\_001\_c2.tiff chr6\_p30-488\_p27-565\_p28-647\_001\_c3.tiff **ALL** 

### Snakemake rule:

/ workflow / scripts /  $\bullet\bullet\bullet$ 

### **Name**

### •• 01\_max\_project.py

• 02\_find\_objects.py

## Step 3: Find fluorescent objects

### 2D max z-projections 2D max z-projection

![](_page_17_Figure_3.jpeg)

![](_page_17_Figure_4.jpeg)

## Find fluorescent objects

### import re  $\overline{2}$  $\blacksquare$  /  $\cdots$  / workflow / scripts / import sys 3 4 **Name** import pandas as pd import tifffile 6 • 01\_max\_project.py from skimage.feature import blob log 8 • 02\_find\_objects.py # import local img\_utils package 9 sys.path.append('.') 10 11 import img utils  $12$  $\left| \!\! \begin{array}{c} \# \end{array} \right.$  Load and normalize tiff image  $13$  $\text{tiff path} = \text{snakenake.input[0]}$ 14 15 img = img\_utils.preprocess.normalize(tifffile.imread(tiff\_path)) 16  $17$ # find objects results =  $\text{blob}\$   $\log(\text{img}, \text{min}\$  sigma=1, max\_sigma=4, num\_sigma=10) 18 19 20  $df = pd.DataFrame(f$  $'x':$  results[ $:$ ,0], 21  $'y': results[:,1],$ 22  $'$ sigma': results $[:, 2]$ , 23 'image': snakemake.wildcards.image name, 24 'channel':  $re.findall('c(\d),tiff', tiff_path).pop(),$ 25  $\vert \}$ 26 27

### df.to\_csv(snakemake.output[0], index=False) 28

Python script:

# Find fluorescent objects

![](_page_19_Picture_34.jpeg)

![](_page_19_Picture_35.jpeg)

### .csv dataframes

![](_page_19_Picture_36.jpeg)

### Snakemake rules:

### 1 / ··· / workflow / scripts /

### **Name**

### 2 01\_max\_project.py

2 02\_find\_objects.py

# **Starting a Snakemake pipeline**

### One useful pattern

# final pipeline endpoint rule all: input: 'pipeline output/DONE.txt'

# < pipeline logic here >

### # success

rule finish:

input: # TODO make this rule depend on the last upstream step(s) output: rules.all.input shell: 'touch {output}'

# final pipeline endpoint rule all: input: 'pipeline output/DONE.txt' rule split and max project: input: f'{IMG\_DIR}/{{image\_name}}.nd2' output: 'pipeline output/01 max projected/{image name} c0.tiff', 'pipeline\_output/01\_max\_projected/{image\_name}\_c1.tiff', 'pipeline\_output/01\_max\_projected/{image\_name}\_c2.tiff', 'pipeline\_output/01 max\_projected/{image\_name} c3.tiff', script: 'scripts/01\_max\_project.py' # find objects in each channel rule find objects c1: input: rules.split\_and\_max\_project.output[1] output: 'pipeline output/02 dataframes/{image name} c1.csv' script: 'scripts/02 find objects.py' rule find objects c2: input: rules.split\_and\_max\_project.output[2] output: 'pipeline\_output/02\_dataframes/{image\_name}\_c2.csv' script: 'scripts/02\_find\_objects.py'

rule find\_objects\_c3:

input: rules.split and max project.output[3] output: 'pipeline\_output/02\_dataframes/{image\_name}\_c3.csv' script: 'scripts/02\_find\_objects.py'

### $# success$

rule finish:

### input:

expand(rules.find\_objects\_c1.output, image\_name=IMG\_NAMES), expand(rules.find\_objects\_c2.output, image\_name=IMG\_NAMES), expand(rules.find\_objects\_c3.output, image\_name=IMG\_NAMES), output:

rules.all.input

shell:

'touch {output}'

## **Starting a Snakemake pipeline**

![](_page_21_Figure_1.jpeg)

final pipeline endpoint rule all: input: 'pipeline output/DONE.txt'

rule split and max project:

input:

 $f'$ {IMG\_DIR}/{{image\_name}}.nd2'

### output:

'pipeline output/01 max projected/{image name} c0.tiff', 'pipeline\_output/01\_max\_projected/{image\_name}\_c1.tiff', 'pipeline\_output/01\_max\_projected/{image\_name}\_c2.tiff', 'pipeline output/01 max projected/{image name} c3.tiff', script:

'scripts/01\_max\_project.py'

### # find objects in each channel

rule find objects c1: input: rules.split\_and\_max\_project.output[1] output: 'pipeline output/02 dataframes/{image name} c1.csv' script: 'scripts/02 find objects.py' rule find objects c2: input: rules.split\_and\_max\_project.output[2] output: 'pipeline\_output/02\_dataframes/{image\_name}\_c2.csv' script: 'scripts/02\_find\_objects.py' rule find\_objects\_c3: input: rules.split and max project.output[3]

output: 'pipeline\_output/02\_dataframes/{image\_name}\_c3.csv' script: 'scripts/02\_find\_objects.py'

### # success

rule finish:

### input:

expand(rules.find\_objects\_c1.output, image\_name=IMG\_NAMES), expand(rules.find\_objects\_c2.output, image\_name=IMG\_NAMES), expand(rules.find\_objects\_c3.output, image\_name=IMG\_NAMES), output:

rules.all.input

shell:

'touch {output}'

# Running at scale (parallelized)

![](_page_22_Picture_47.jpeg)

![](_page_22_Figure_2.jpeg)

## **Outline**

- 
- 

• Homework 9 Questions

## Homework 9 Overview

- ENCODE region 010 (chromosome 7)
- Multiple alignment of human, dog, and mouse
- 2 states:
	- neutral (fast-evolving)
	- conserved (slow-evolving)
- Emitted symbols are multiple alignment columns (e.g. 'AAT')
- Viterbi parse (no iteration)

CX HW9 slides:

[http://bozeman.genome.washington.edu/compbio/mbt599\\_2022/TA\\_discussion/class20.pdf](http://bozeman.genome.washington.edu/compbio/mbt599_2022/TA_discussion/class20.pdf)

## **HW9 - Model Structure**

![](_page_25_Figure_1.jpeg)

## HW9 – Model Parameters

## Alignment Column Counts Provided

![](_page_26_Picture_84.jpeg)

## Calculate Emission Probabilities

- For 'neutral' state emission probabilities, use observed frequencies in neutral data set (ancient repeat sequences)
- For 'conserved' state emission probabilities, use observed frequencies in functional data set

## Initiation, Transition Probabilities

• Given in problem set description

# HW9 – Input Data

Original maf format:

- Sequences broken into alignment blocks based on the species included
- [Official file format specs](http://genome.ucsc.edu/FAQ/FAQformat.html#format5)

Homework file format:

- Only 3 species
- Gaps in human sequence were removed and ambiguous bases replaced with 'A' for simplicity

![](_page_27_Picture_51.jpeg)

# HW9 - Output

# Output

- State and segment histograms
- Parameter values
	- Initiation/transition probabilities you were given in the assignment
	- Emission probabilities you calculated from neutral and conserved data sets
- Coordinates of 10 longest conserved segments (report positions relative to the start of the chromosome)
- Brief annotations for the 5 longest conserved segments (look at UCSC genome browser, and make sure using the correct genome version, e.g.  $hg18$

# HW9 - Output

### State Histogram:  $1 = 5$  $2 = 3$

Segment Histogram:  $1=2$  $2 = 1$ 

Initial State Probabilities:  $1 = 0.90000$  $2 = 0.10000$ 

Transition Probabilities:  $1,1=0.99000$  $1, 2 = 0.01000$  $2, 1 = 0.20000$  $2, 2 = 0.80000$ 

Emission Probabilities:  $1, A---0.20000$  $1, A-A=0.20000$  $1, A-C=0.20000$  $1, A-G=0.20000$  $1, A-T=0.20000$  $2, A---0.10000$  $2, A-A=0.20000$  $2, A-C=0.25000$ 

 $2, A-G=0.25000$  $2, A-T=0.20000$ 

### $etc.$ .

### Longest Segment List:

116741000 116752000 116745000 116756000 etc.. (give 10 longest from state 2)

### Annotations:

Start: 116741000 End: 116752000 Overlaps with exon3 of the protein coding gene cMyc

Start: 116745000 End: 116756000 Overlaps with exon4 of the protein coding gene cMyc

etc.. (give 5 longest)

 $\mathbf{B}=\mathbf{B}+\mathbf{B}$  .